## **Howto reconfigure i-MSCP**

## **For 1.1.0rc2.2 or newer (including git master branch**

Just run the setup script as follow:

# /var/www/imscp/engine/setup/imscp-setup --reconfigure

If you want to specifically change something such as the main IP address for the control panel, you can use directly the ips flag and just answer the questions.

# /var/www/imscp/engine/setup/imscp-setup --reconfigure ips

This will cause all questions already seen to be show again.

## **For 1.0.3.0 or earlier**

Ask on our forum.

From: <https://wiki.i-mscp.net/> - **i-MSCP Documentation**

Permanent link: **[https://wiki.i-mscp.net/doku.php?id=reconfigure\\_imscp&rev=1370428385](https://wiki.i-mscp.net/doku.php?id=reconfigure_imscp&rev=1370428385)**

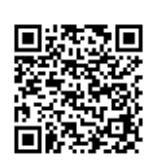

Last update: **2013/06/05 11:33**